# **marantz** *PROFESSIONAL*

# **M4U**

# **Stručný návod k obsluze**

### **Obsah balení**

Kabel XLR /Jack 3,5 mm Quickstart (EN)

Mikrofon Základna mikrofonního stojanu A/D převodník Svorka mikrofonního stojanu Kabel Mini-USB/USB-A Bezpečnostní a záruční informace (EN)

## **Připojení zařízení**

- 1. Umístěte základnu mikrofonního stojanu na stůl nebo jiný povrch, kde budete M4U provozovat.
- 2. Přišroubujte svorku mikrofonního stojanu k základně mikrofonního stojanu.
- 3. Připevněte mikrofon ke svorce. Zatlačením dolů zacvakněte mikrofon, který by se měl spojit se svorkou nad XLR výstupem. Vypínač mikrofonu by měl být v horní pozici. Mikrofon připevněný ke svorce naklopte dle potřeby nahoru nebo dolů.
- 4. Pro připojení mikrofonu k A/D převodníku použijte přiložený kabel XLR /Jack 3,5 mm. Připojte kabel správným koncem k XLR výstupu na spodní straně mikrofonu (XLR) a k mikrofonnímu vstupu na A/D převodníku (Jack 3,5 mm).
- 5. Pomocí přiloženého kabelu Mini-USB/USB-A připojte A/D převodník (konektor Mini-USB) k počítači (konektor USB-A).
- 6. Pokud chcete během snímání zvuku monitorovat zvukový výstup mikrofonu, připojte ke zvukovému výstupu A/D převodníku (konektor Jack 3,5 mm) sluchátka (nejsou součástí balení).
- 7. Zapněte mikrofon pomocí vypínače. Poté si přečtěte níže uvedené pokyny pro konfiguraci zvuku, abyste se ujistili, že je váš počítač pro záznam zvuku z M4U správně nastaven.

## **Konfigurace zvuku**

Chcete-li nastavit M4U jako výchozí zařízení pro záznam zvuku, postupujte podle pokynů níže dle operačního systému vašeho počítače.

#### **OS Windows:**

- 1. Otevřete ovládací panel Sound (zvuk): přejdete na Control Panel > Hardware and Sound > Sound (ovládací panely > hardware a zvuk > zvuk).
- 2. Klikněte na záložku Record (záznam) a jako výchozí zařízení vyberte Marantz M4U Audio.
- 3. Klikněte na záložku Properties (vlastnosti) v pravém dolním rohu. V novém okně klikněte na záložku Advanced (pokročilé) a jako výchozí formát vyberte 2-channel, 16-bit, 48000 Hz (Studio Quality).
- 4. Zrušte zaškrtnutí obou políček nastavení Exclusive Mode.
- 5. Kliknutím na tlačítko OK zavřete okno Properties. Poté kliknutím na tlačítko OK zavřete ovládací panel Sound.
- 6. Otevřete v počítači aplikaci pro záznam zvuku, kterou hodláte používat.
- 7. Přejděte do nastavení software (Settings) a jako audio vstup vyberte M4U USB Microphone.

#### **OS Mac:**

- 1. Přejděte na Applications > Utilities > Audio Setup (aplikace > nástroje > nastavení zvuku).
- 2. V okně Audio Devices (zvuková zařízení) vyberte v levém sloupci Marantz M4U Audio.
- 3. Klepněte pravým tlačítkem myši na Marantz M4U Audio a vyberte Use this device for sound input (použít toto zařízení jako zvukový vstup).
- 4. Ukončete Audio Setup.
- 5. Otevřete v počítači aplikaci pro záznam zvuku, kterou hodláte používat.
- 6. Přejděte do nastavení software (Settings) a jako audio vstup vyberte M4U USB Microphone.

### **Technické specifikace**

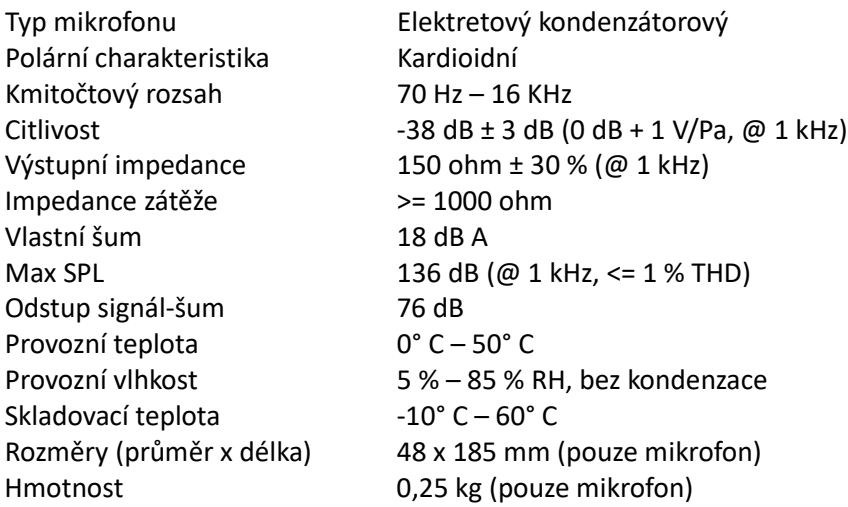

Specifikace se mohou bez upozornění změnit.

## **BEZPEČNOSTNÍ POKYNY**

- 1. Přečtěte si tyto pokyny.
- 2. Uschovejte si tyto pokyny.
- 3. Dbejte všech varování.
- 4. Dodržujte všechny pokyny.
- 5. Nepoužívejte toto zařízení v blízkosti vody, nevystavujte je dešti, kapající či stříkající vodě ani vlhkosti. Dbejte, aby se do přístroje nikdy nedostala žádná tekutinu ani nebyl polit. V blízkosti zařízení neodkládejte žádné nádoby s tekutinami (například vázy nebo sklenice s nápoji).
- 6. Zařízení nevystavujte příliš vysokým nebo nízkým teplotám a nepoužívejte je ve výbušném prostředí. Zařízení neinstalujte v blízkosti žádných tepelných zdrojů, jako jsou radiátory, topidla, kamna nebo jiná zařízení (včetně zesilovačů), která produkují teplo. Zařízení neumísťujte v blízkosti otevřeného plamene, například svíčky.
- 7. Zařízení čistěte pouze suchým hadříkem. Pro čištění nepoužívejte hořlaviny ani agresivní čisticí prostředky.
- 8. Zařízení vždy umísťujte mimo dosah dětí.
- 9. Instalujte v souladu s pokyny výrobce.
- 10. Používejte pouze doplňky a příslušenství určené výrobcem.
- 11. Má-li zařízení uživatelsky vyměnitelnou pojistku, nikdy pojistku neměňte za jiný typ nebo jinou hodnotu, než je předepsáno. Nikdy žádnou pojistku nezkratujte. Pokud se po výměně nová pojistka opět přeruší, zařízení zcela odpojte od napájení i dalších kabelů a kontaktujte kvalifikovaný servis nebo dodavatele.
- 12. Zařízení neotevírejte ani neodstraňujte žádné kryty. Uvnitř nejsou žádné uživatelsky nastavitelné nebo opravitelné části. Veškeré opravy svěřte kvalifikovaným pracovníkům. Oprava je nutná, bylo-li zařízení poškozeno jakýmkoliv způsobem, jako je poškození kabelu, polití tekutinou nebo vniknutí cizího předmětu do zařízení, vystavení dešti nebo vlhkosti, pád zařízení, nebo nepracuje-li zařízení správně.
- 13. Souvislé vystavení nadměrnému hluku může způsobit trvalé poškození sluchu. Dopady na jednotlivce jsou značně individuální, lze však konstatovat, že k poškození sluchu dojde téměř u každého, kdo je po určitou dobu vystaven dostatečně intenzivnímu hluku. Jakékoli vyšší expozice mohou mít za následek určitou ztrátou sluchu. Nepřibližujte se k reproduktorům hrajícím vysokou hlasitostí.

S případnou reklamací výrobku se obraťte na svého prodejce, nebo přímo na:

#### **AUTORIZOVANÝ SERVIS**

PRODANCE, s.r.o., Osadní 799/26 (vchod z ul. U Průhonu), Praha 7 tel. +420 283 061 155, email: [servis@prodance.cz](mailto:servis@prodance.cz)